# Cadre de photo numérique de 18.5 po **Manuel d'instruction**

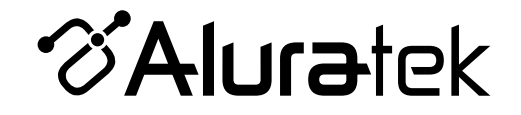

**ADMPF118F**

**aluratek.com mnl M10344** Copyright © 2014 Aluratek, Inc. All Rights Reserved.

# Table des matières

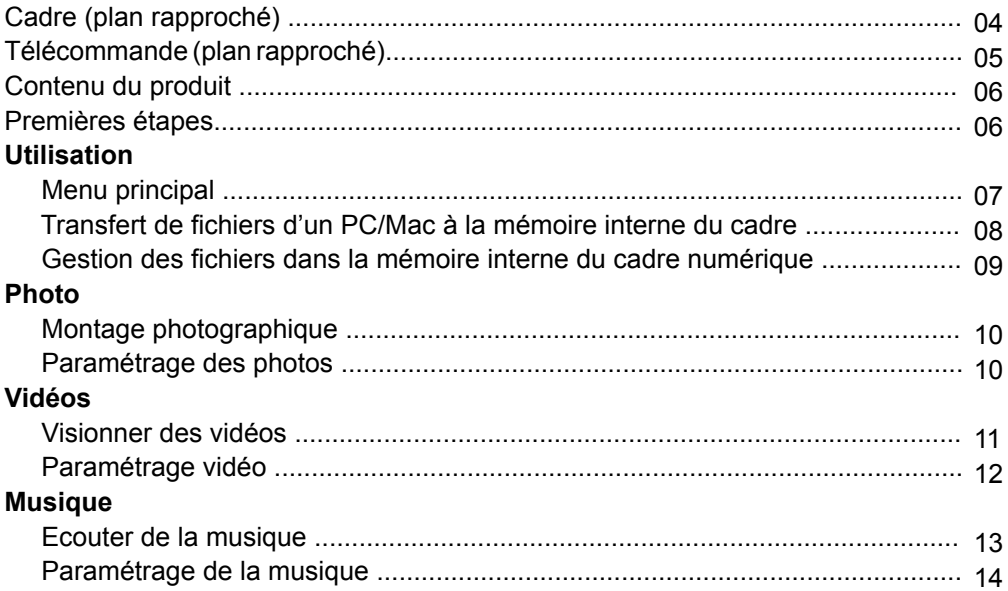

# Table des matières

# **Calendrier**

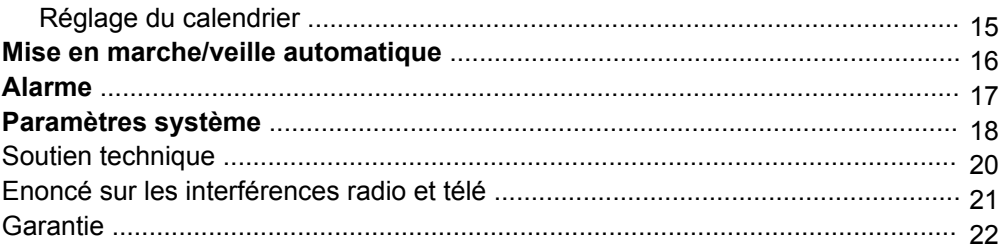

# **Cadre (plan rapproché)**

- **1.** 18.5" zone de visualisation
- **2.** Haut-parleurs
- **3.** Boutons de sélection de menu
- **4.** Interrupteur Marche / Arrêt
- **5.** Ports USB
- **6.** Port de l'adaptateur d'alimentation
- **7.** Fente pour carte SD de mémoire
- **8.** Stand de cadre réglable
- **9.** Mur / montage VESA
- **10**. Fente de sécurité

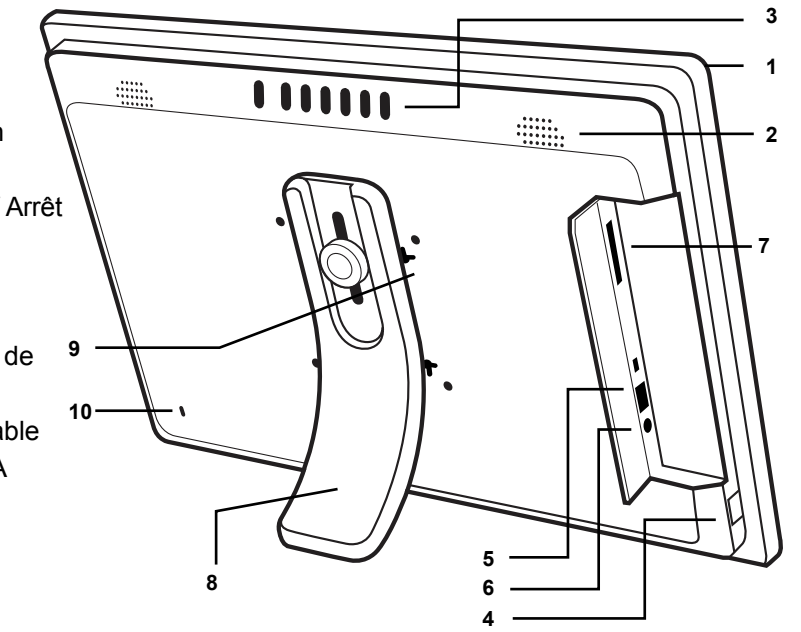

# **Télécommande (plan rapproché)**

- **1. Marche / Arrêt**
- **2. Mode** Choisissez entre photo, musique et vidéo modes
- **3. Retour / Esc / Sortie**
- **4. Entrer**
- **5. Volume + / Volume -**
- **6. Zoom avant**
- **7. Installation**
- **8. Menu** Vous amène au menu principal
- **9. Calendrier**
- **10. Haut, Bas, Gauche, Droite flèches** Utilisez les touches fléchées pour naviguer à throught différents menus
- **11. Avance / Retour rapide**
- **12. Tourner**
- **13. Avancez pour Suivant / Avance au précédent**

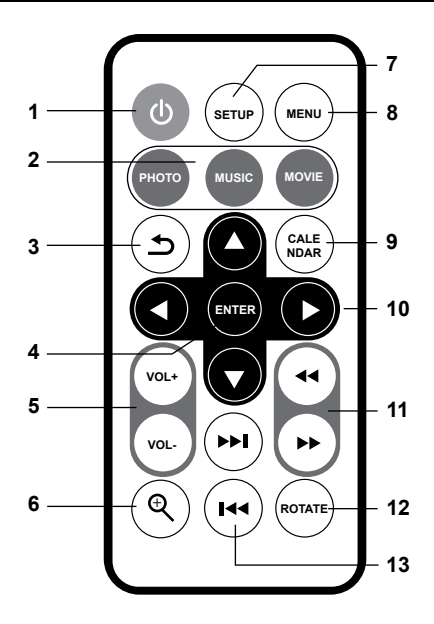

# **Contenu du produit**

Votre commande a été emballée et inspectée avec soin. Les items suivants devraient se trouver dans l'emballage. Veuillez en inspecter le contenu afin de vous assurer que vous avez en mains tous les objets et que rien n'a été endommagé. Si vous décelez un problème, veuillez nous contacter immédiatement pour obtenir de l'aide.

- Cadre numérique
- Télécommande
- Câble USB 2.0 (Type A mini-B)
- Adaptateur de courant
- Manuel d'instructions
- Certificat de garantie et d'inscription

# **Premières étapes**

- Retirer le film protecteur recouvrant l'écran LCD.
- Retirer l'isolant plastique de la batterie de la télécommande**.**

#### **Menu principal**

- Allumez le cadre numérique à l'aide de l'interrupteur derrière le cadre, ou appuyez sur l'interrupteur jusqu'à ce que l'écran de démarrage Aluratek apparaisse si l'interrupteur est déjà en position ON.
- L'écran affichera le Menu principal. Chaque icône représente une fonctionnalité de l'appareil: **Image, Musique, Vidéo, Calendrier, Dossier** et **Paramétrage**.
- Survolez les fonctionnalités à l'aide des flèches◄ ou ► et choisissez la fonctionnalité souhaitée en appuyant sur **Enter**.
- Appuyez sur la flèche ⇒ pour obtenir les options de stockage, utilisez les flèches ◀ ou ► et choisissez votre option en appuyant sur **Enter**.

# **Transfert de fichiers de votre PC/Mac vers la mémoire intégrée du cadre**

- Un câble USB est fourni avec votre cadre numérique pour le brancher à votre PC / MAC. Branchez le plus petit connecteur à votre cadre numérique et le plus grand à votre PC / MAC.
- Après le branchement, le cadre affichera **Connected to PC**. Sur un PC, la mémoire interne du cadre apparaîtra comme un lecteur amovible dans **My Computer**. Dans un Mac, le cadre fera s'afficher l'icône d'un lecteur sur le bureau.
- Copiez vos fichiers photos, vidéos et musicaux de votre PC / MAC dans l'icône représentant la mémoire interne du cadre. Une fois cela terminé, débranchez le câble USB du PC ou du Mac. (Attention: Si vous avez un Mac, prenez soin d'éjecter l'icône du lecteur avant de débrancher le câble USB.)
- Le cadre se remettra à fonctionner normalement après avoir été débranché du PC / MAC.

#### **Utilisation**

## **Gestion des fichiers dans la mémoire interne du cadre numérique**

- **1.** Sélectionnez un fichier dans le menu principal.
- **2.** Une liste des fichiers ou dossiers contenus dans la source de stockage est affichée. Parcourir les fichiers en utilisant le touches ▲ ou ▼. Une fois le fichier souhaité est en surbrillance, appuyez sur la ◀ ou ▶ pour copier / supprimer le fichier.

## **Montage photographique**

- Sélectionnez la source des photos que vous souhaitez intégrer au montage en choisissant **Memory** (mémoire interne), les options de stockage **SD** et **USB** et en appuyant sur **Enter**.
- Survolez les fonctionnalités Photo à l'aide des flèches ◄ ou ►et appuyez sur **Enter** pour démarrer le montage.
- Pendant le montage, appuyez sur **Setup**. Cela vous permettra de personnaliser votre montage. Survolez les options à l'aide des flèches ▲ ou ▼ et appuyez sur **Enter pour** confirmer.

#### **Paramétrage des photos**

- En mode Diaporama, vous pouvez entrer dans le menu **Photo** en appuyant sur le bouton de réglage pour régler la musique de fond, le ratio d'affichage, la vitesse de diaporama, l'effet de diaporama, mode diaporama et photo séquence de jeu
- Pour quitter, appuyez sur **Menu**.

#### **Visionner des vidéos**

- Sélectionnez la source des vidéos que vous souhaitez voir en appuyant sur **Memory** (mémoire interne), et en choisissant les options de stockage **SD** et **USB** et appuyant sur **Enter**.
- Survolez la fonctionnalité Vidéo à l'aide des flèches ◄ ou ►et appuyez sur **Enter**.
- Sélectionnez la vidéo que vous souhaitez voir et appuyez sur **Enter**.
- Pour passer à la prochaine vidéo, appuyez sur la flèche ▼. Pour passer à la vidéo précédente, appuyez sur la flèche ▲.
- Ajustez le volume de la vidéo que vous regardez avec les boutons **VOL+** ou **VOL-.**
- Pour quitter, appuyez sur **Menu**.

#### **Paramétrage des vidéos**

- Pour personnaliser le mode de visualisation des vidéos, appuyez **Setup** pendant que vous visionnez la vidéo. Vous pouvez aussi passer par le menu en choisissant **Setup** dans le Menu principal. Survolez les options offertes en mode **Affichage** ou **Répétition** à l'aide des flèches ▲ ou ▼et confirmez en appuyant sur Enter.
- Pour quitter, appuyez sur **Menu**.

## **Ecouter de la musique**

- Sélectionnez la source des fichiers musicaux que vous souhaitez écouter en choisissant **Memory** (mémoire interne), options de stockage **SD** et **USB** et appuyant sur **Enter**.
- Survolez la fonctionnalité **Music** à l'aide des flèches ◄ ou ►et appuyez sur **Enter**.
- Sélectionnez le morceau que vous souhaitez écouter et appuyez sur **Enter**.
- Pour passer au prochain morceau, appuyez sur la flèche ►►**I** . Pour passer au morceau précédent, appuyez sur la flèche **I**◄◄ .
- Ajustez le volume du morceau que vous écoutez avec les touches **Vol+** ou **Vol-**.
- Pour quitter, appuyez sur **Menu**.

## **Paramétrage de la musique**

- Pour personnaliser l'écoute de la musique, appuyez sur **Settings** pendant l'écoute. Vous pouvez passer en mode répétition à l'aide des flèches ▲ ou ▼.
- Pour quitter, appuyez sur **Menu**.

# **Paramétrage du calendrier**

- Pour configurer la personnalisation du Calendrier, choisissez **Setup** dans le Menu principal et appuyez sur **Enter**. Réglez ensuite l'heure **Time Setup** à l'aide des flèches ▲ ou ▼et appuyez sur **Enter**.
- Utilisez les touches fléchées pour définir la date, l'heure et mode 12/24.
- Pour quitter, appuyez sur **Menu**.

# **Réglage de l'activation ou éteinte automatique**

- Pour configurer la mise en marche ou veille automatique, choisissez **Setup** dans le Menu principal et appuyez sur **Enter**. Survolez ensuite **Time Setup** à l'aide des flèches ▲ ou ▼ et appuyez sur **Enter**.
- Utilisez les touches fléchées pour régler l'heure / Off et la fréquence
- Pour quitter, appuyez sur **Menu**.

# **Réglage de l'alarme**

- Pour régler l'alarme, choisissez **Setup** dans le Menu principal et appuyez sur **Enter**. Réglez l'heure à l'aide des flèches ▲ ou ▼ et appuyez sur **Enter**.
- Utilisez les touches fléchées pour définir le statut, heure de l'alarme, le son et la fréquence.
- Pour quitter, appuyez sur **Menu**.

## **Paramètres système**

Sélectionnez les fonctions de réglage dans le menu principal et appuyez sur la touche **Enter**. Accédez à Paramètres système en utilisant la touche ▲ ou ▼ touches fléchées et appuyez sur la touche **Enter**.

- Utilisez les touches fléchées pour définir la langue, la luminosité, le contraste, la saturation, le volume et le mode de démarrage.
- Pour quitter, appuyez sur la touche **Menu**.

Pour toutes autres questions, veuillez communiquer avec le service de soutien Aluratek avant de retourner votre appareil.

# Courriel: **support@aluratek.com** Site Web: **www.aluratek.com/support** Numéro local: (Irvine, CA): **714-586-8730** Numéro sans frais: **1-866-580-1978**

# **Énoncé d'interférence avec la réception radio et télévisée**

AVERTISSEMENT!!! Cet appareil a été testé et est conforme aux limites d'un appareil numérique de Classe B, en vertu de la Section 15 des règles CFC. Ces limites ont été conçues pour assurer une protection raisonnable contre de telles interférences néfastes dans une installation résidentielle.

Cet équipement génère, utilise et peut émettre de l'énergie de fréquence radio. S'il n'est pas correctement installé et utilisé, il peut causer des interférences nuisibles dans les communications radio. Toutefois, il est impossible de garantir que de telles interférences ne surviendront pas dans une installation particulière. Si cet équipement cause des interférences nuisibles à la réception radio ou télévisée, laquelle peut être déterminée en éteignant et allumant l'équipement, on suggère à l'utilisateur d'essayer de corriger l'interférence par quelques mesures que ce soit afin d'éliminer les interférences.

#### **Garantie**

Aluratek garantit se produit contre les défauts de matériel et de fabrication pour une période de **120 jours**, à compter de la date d'achat.

Cette garantie devient invalide si le numéro de série de l'entreprise ou l'étiquette « garantie annulée » a été retirée ou modifiée sur le produit.

Cette garantie ne couvre pas :

- A) Dommages de fabrication apparente ou dommages à la suite de cas imprévus
- B) Accident, mauvaise utilisation, abus, négligence ou modification de toute pièce du produit.
- C) Dommages résultant d'un fonctionnement ou entretien inadéquat, connexion à un équipement inadéquat, ou tentative de réparation par une personne, autre que Aluratek.
- D) Les produits sont venus TELS QUELS ou SANS DÉFAUT.

EN AUCUN CAS, LA RESPONSABILITÉ D'ALURATEK N'EXCÈDE LE PRIX PAYÉ POUR LE PRODUIT À LA SUITE D'UN DOMMAGE DIRECT, INDIRECT, PARTICULIER OU CONSÉCUTIF RÉSULTANT DE L'UTILISATION DU PRODUIT, DE SES LOGICIELS D'ACCOMPAGNEMENT OU DE SA DOCUMENTATION.

Aluratek ne fait aucune déclaration et ne donne aucune garantie expresse, implicite ou légale relative à ses produits, son contenu ou son utilisation de la documentation et de tous ses logiciels d'accompagnement, et renonce spécifiquement à la qualité, au rendement, à la qualité marchande et à la convenance. Aluratek se réserve le droit de réviser ou de mettre à jour son produit, logiciel ou documentation sans l'obligation d'aviser tout individu ou entité.

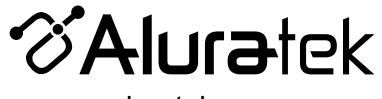

aluratek.com

Aluratek, Inc. 15241 Barranca Pkwy. Irvine, CA 92618 sales@aluratek.com 714.586.8730 • office 714.586.8792 • fax